クラウド/ビッグデータ 計算機環境の為の 自動システム構築

*Robert Lin, Akira Yoshiyama, Steven Shiau,Thomas Tsai, Ceasar Sun clonezilla.org* Q1, 2017

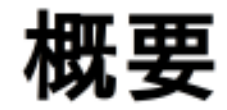

Clonezilla の紹介

- 機能
- 2016年秋からの更新点
- 自動システム構築
	- Live 起動パラメータ
	- $\blacksquare$  Ansible
	- ビッグデータシステム構築
		- $\blacksquare$  Clonezilla-BD
	- Q&A

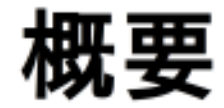

Clonezilla の紹介

- 機能
- 2016年秋からの更新点
- 自動システム構築
	- Live 起動パラメータ
	- $\blacksquare$  Ansible
	- ビッグデータシステム構築
		- $\blacksquare$  Clonezilla-BD
	- Q&A

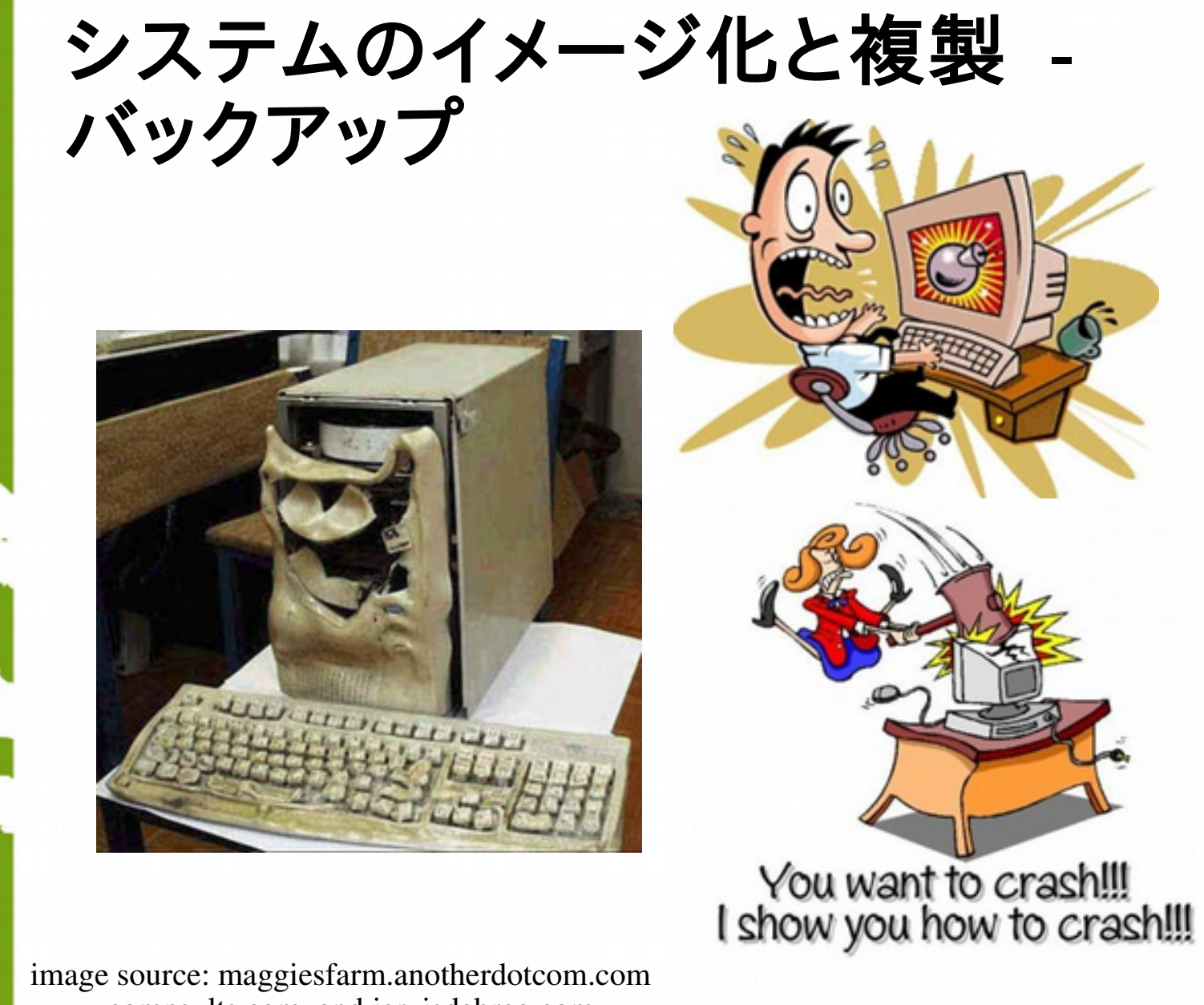

www.compsults.com, and jervisdabreo.com

 $\mathsf{TAIWAN}$  www.nchc.org.tw

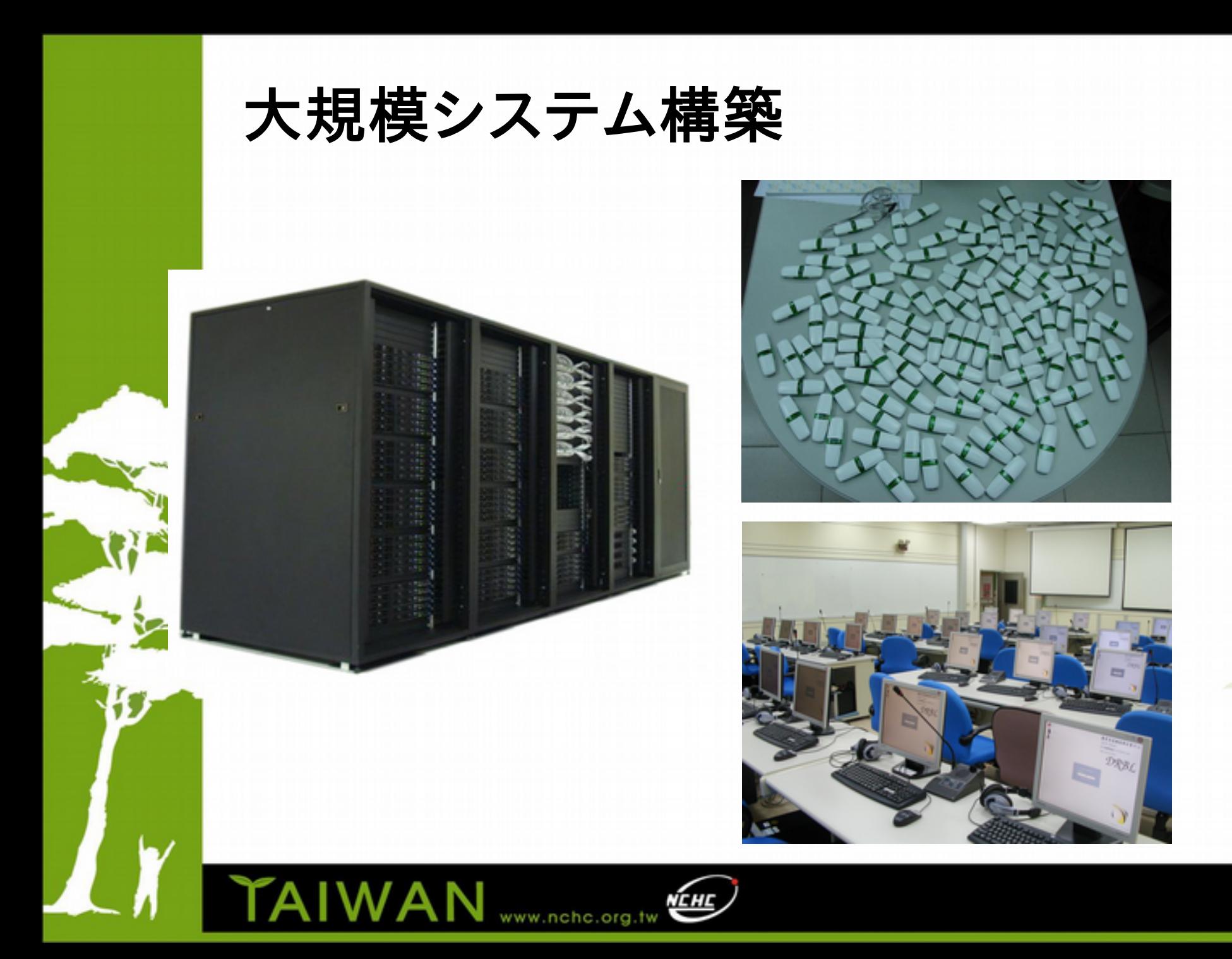

# 自己紹介

- フリーソフト DRBL、Clonezilla、 その他の開発者
- Steven は GParted ライブ CD の メンテナーでもあります。
	- 台湾では、NPO 法人 NCHC (National Center for High-Performance Computing;<br>国立高性能計算機センター)<br>で働いています。

Clonezilla

**WAN** 

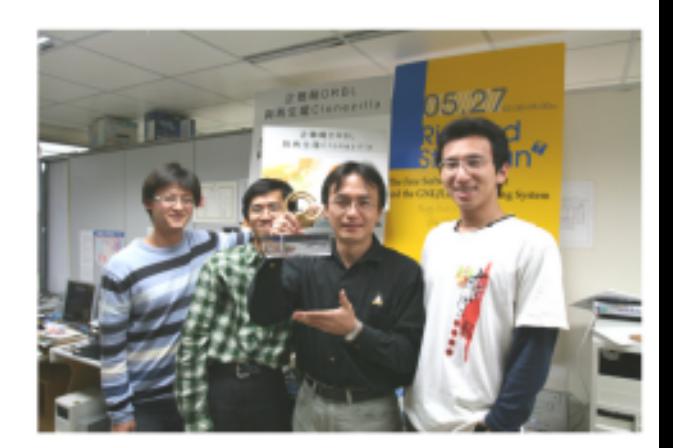

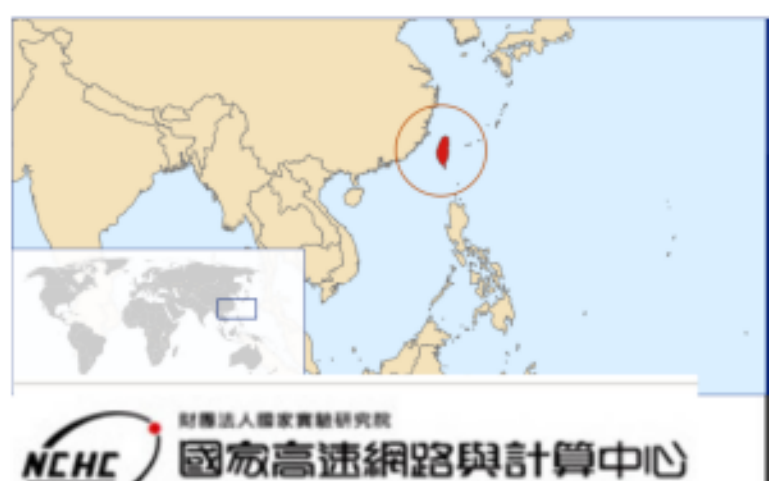

National Center for High-Performance Computing

**Better HPC Better Living** 

Taiwan image source: wikipedia.org

# Clonezilla って何?

- True image® や Ghost® と同様のパーティション/ ディスクのイメージ化/複製ツール
- GNU GPL ライセンス
- 以下のOSの物理マシンリストアに対応

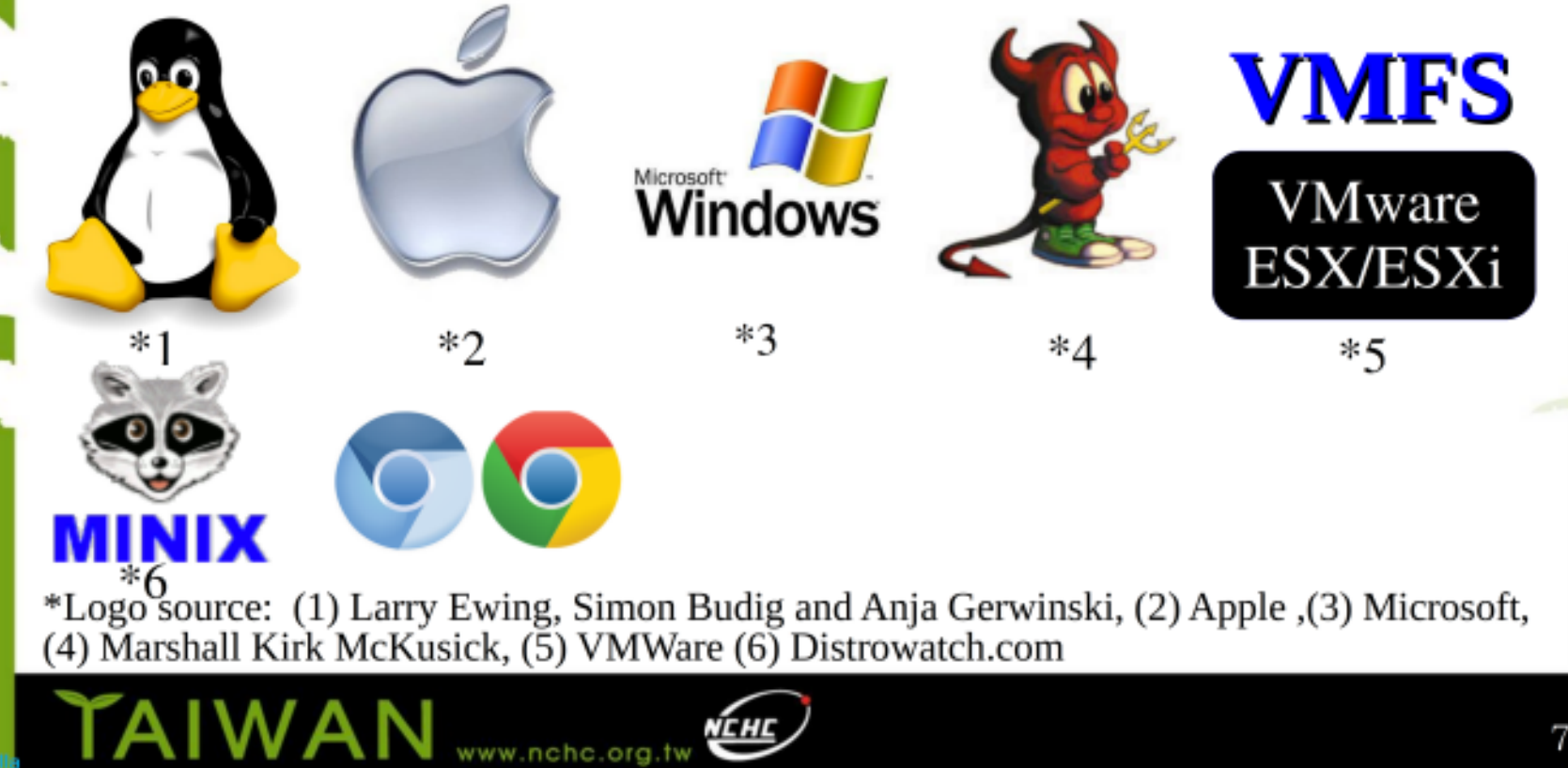

# Clonezilla の機能

- フリーソフトウェア (GNU GPL)
- サポートするファイルシステム :
	- Ext2/3/4, ReiserFS, Reiser4, XFS, JFS, HFS+, BrtFS, F2fs, UFS, Minix, VMFS, F2FS, NILFS2, FAT and NTFS
	- LVM2 対応
	- 数種類のハードウェア RAID チップに対応 (Linux カーネルによる)
- 対応ファイルシステムの効率的なコピー 未対応のファイルシステムは dd コマンドによるセクタ単位のコピー
- ブートローダー : syslinux, grub 1/2 ( MBR と(あれば)隠れ領域)
- シリアルコンソール
- 自動モード
- 1イメージから複数ローカルデバイスへのリストア
- Clonezilla Server Edition におけるマルチキャストサポート
- 透過的、オープン、柔軟なイメージフォーマット

## DRBL Live =サーバ版 Clonezilla

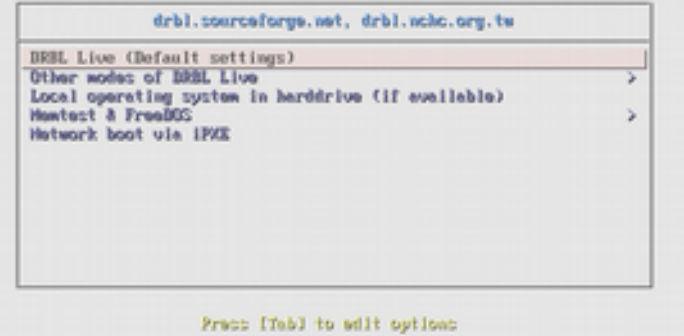

- Boot wenn for BIOS wechine \* BRBL live version: 2.4.5-12-and64. (C) 2883-2816, HCHC, Taiwar Bitcleiwer: BRBL comet with ABSOLUTELY HO NARRATY For Sefonant Lake NCHC, Taiwan<br>\*\*\*\*\*\*\*\*\* 國家窩連網路與計算中心

**TAIWAN** 

07:08 (iii) Debian Live user **Applications** File System Display Home Clonezilla<br>Server Stop DRBL Clonezilla<br>live C. **Start DRBL** Ciharted **ANIGRE** 

# Clonezilla Live

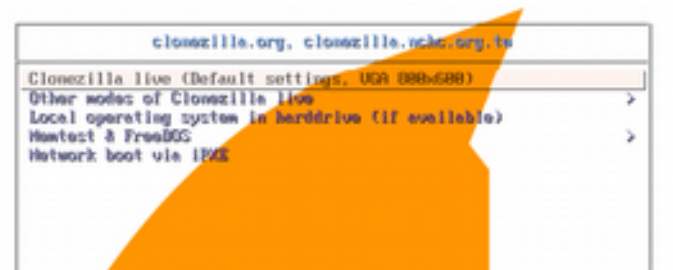

Prace (Tab) to add sublous

Automatic boot in 25 seconds...

- Boot mays for BIOS mechine
- \* Clomatilla live varsion: 2.4.5-20-ami64. (C) 2883-2016, HCHC, Taiwan - Disclaimer: Clomazilla comes with ABSOLUTELY HO HARDSHITY

TAIWAN

**Clone Alla** National Center for Plats Terformance Computing

Free Software Labs Taiwan

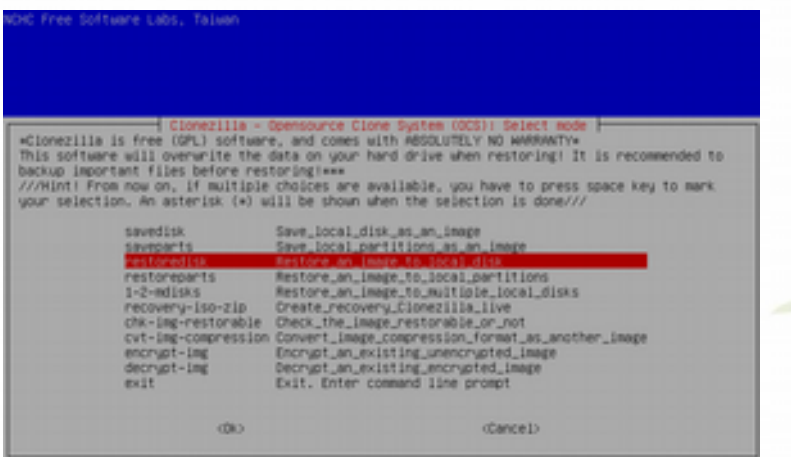

- Steven Shiau
- K. L. Huang
- Ceasar Sun
- Jazz Wang
- Thomas Tsai
- Jean-Francois Nifenecker
- Louie Chen
- Nagappan Alagappan

WAN

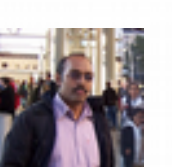

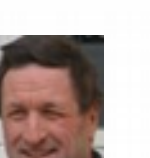

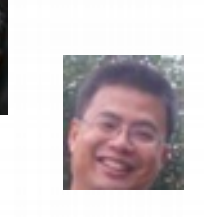

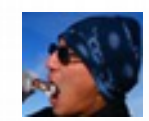

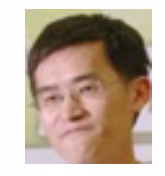

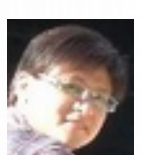

# 言語ファイル翻訳者

- 英語 (en\_US): Dylan Pack
- ドイツ語 (ca\_ES): René Mérou 、 Innocent De Marchi
- ドイツ語 (de\_DE): Michael Vinzenz
- ハンガリー語 (hu\_HU): Greg Marki
- スペイン語 (es\_ES): Juan Ramón Martínez, Alex Ibáñez López
- フランス語 (fr\_FR): Jean-Francois Nifenecker, Jean Francois Martinez
- イタリア語 (it\_IT): Gianfranco Gentili
- 日本語 (ja\_JP): 吉山晃、 Annie Wei
- ブラジルのポルトガル語 (pt\_BR): Marcos Pereira da Silva Cruz
- ロシア語 (ru\_RU): Anton Pryadko, Igor Melnikov
- スロバキア語 (sk\_SK): Ondrej Dzivy Balucha
- トルコ語 (tr\_TR): Ömer YILDIZ
- 中国の中国語 (zh\_CN): Zhiqiang Zhang、Liang Qi
- 台湾の中国語 (zh\_TW): T. C. Lin

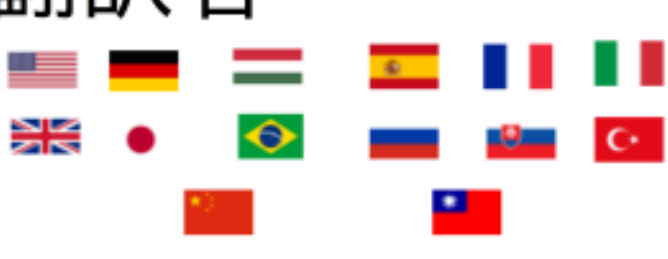

パートナー

- 次の企業は製品に Clonezilla を組み込んでいる か、Clonezillaを宣伝しています。
	- $-$  Linmin **MLinMin**
	- eRacks Open Source Systems **Racks** source

- ミラクルリナックス

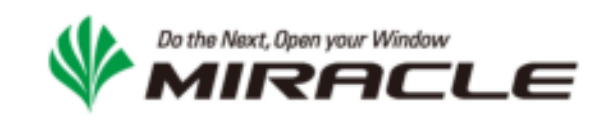

MIRACLE **V MIRACLE System Savior** 

## 2016年秋以降の変更点と新規機能

- UEFI Clonezilla Live にローカルブートメニュー追加
- Clonezilla Live に p7zip-full, sysstat, iftop, sshpass, keychain, nmap, monitoring-plugins-basic, bicon パッケージ追加
- ocs-sr コマンドに" -noabo" オプション追加 (イメージを所有者以外でもアクセス可能に)
- Clonezilla SE ( DRBL Live 含む)が 既存の DHCP サーバに対応 (testing ブランチ)
	- DHCPとTFTP の分離に dnsmasq を使用
	- PXE クライアントでは動作するが、uEFI ネットクライアント の起動にいまだ問題あり

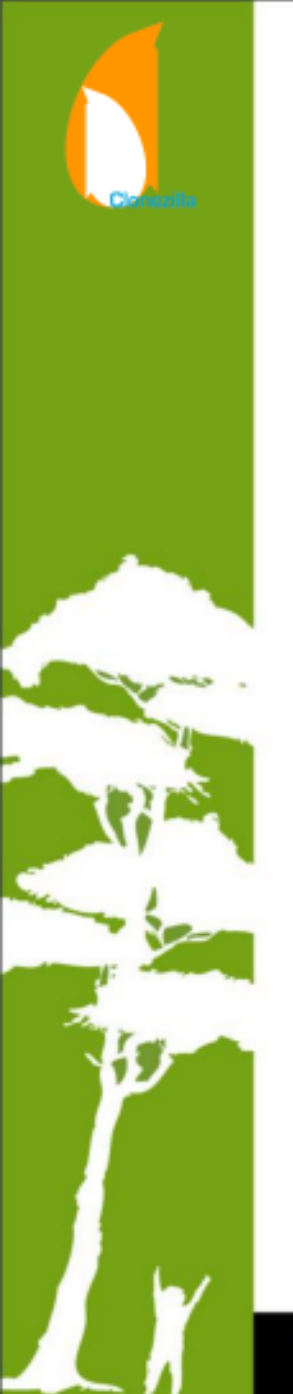

#### 2016年秋以降の変更点と新規機能(続き)

- 新機能 : bittorrent 経由リストア (まだ experimental ブランチ)
	- イメージは bittorrent 用特別フォーマット。 このため、ディスクに追加の空き容量が必要。
	- 追加パッケージ:
		- Ezio, ocs-bttrack, ctorrent, mktorrent
			- Ezio: Date Huang (tjjh89017), Ching-Hsuan Yen (mangokingTW)、Pu Lee (leepupu)が開発した、 bittorrent を使用したブロックデプロイプログラム https://github.com/tjjh89017/ezio
			- ocs-bttrack: BitTornado をベースに Clonezilla
				- チームが開発した bittorrent トラッカー https://github.com/stevenshiau/ocs-bttrack
	- 正式リリース前に追加テストと改良が必要

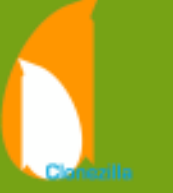

#### 2016年秋以降の変更点と新規機能(続き)

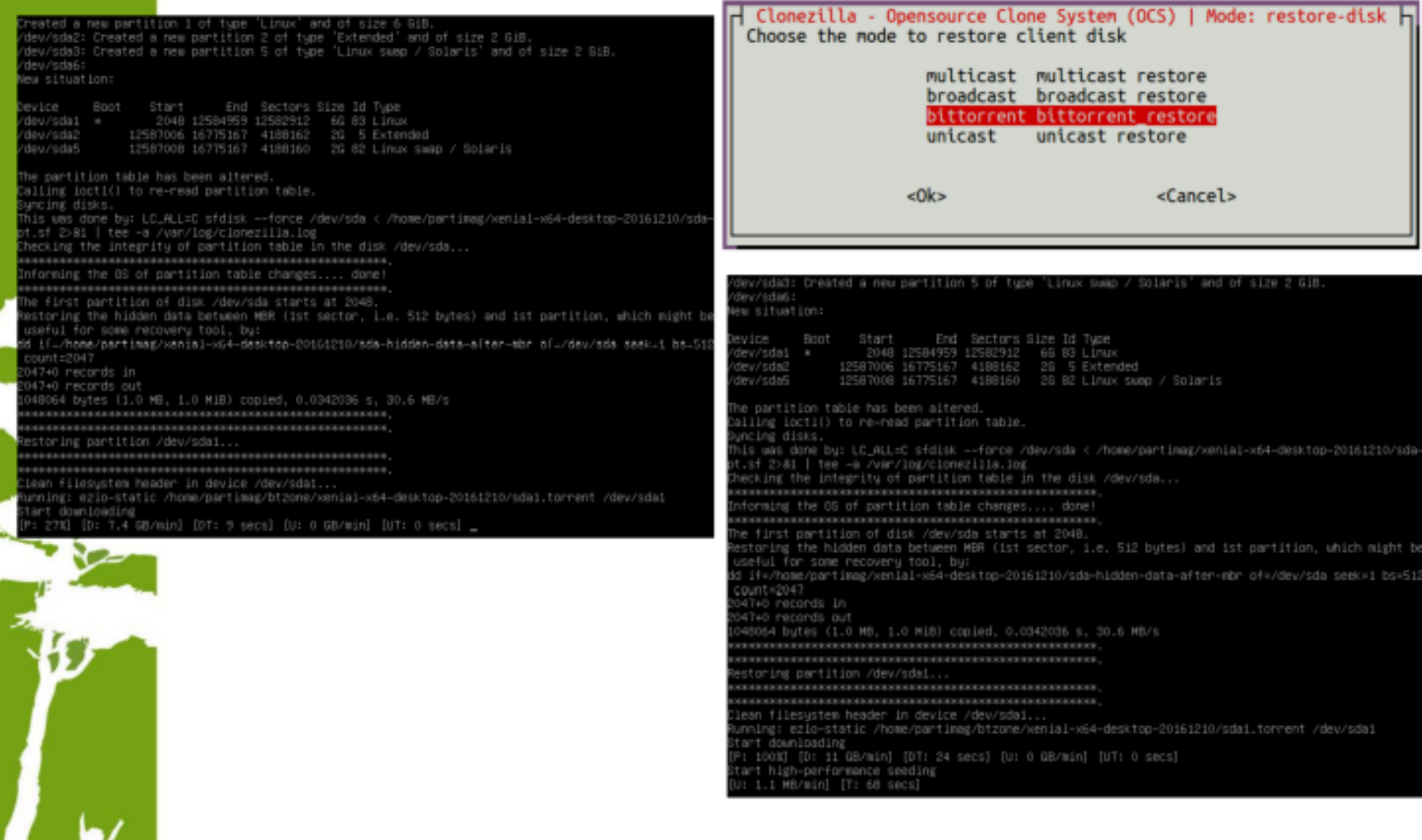

**TAIWAN** 

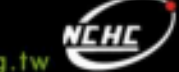

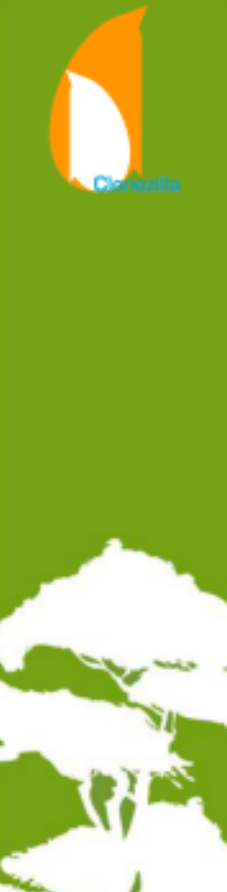

#### 2016年秋以降の変更点と新規機能(続き)

- NCHC コンピュータ教室での Bittorrent (BT) 開発テスト結果 - サーバ PC 1 台、クライアント PC 38 台
	- イメージサイズ 6GB (無圧縮)
	- 38 クライアントへのイメージデプロイの所要時間
		- マルチキャストで 360 秒
		- BT で 750秒
			- 最初にクライアント3台にデプロイ(180秒)した 後、残り35台へのデプロイ(70秒)で計250秒

17

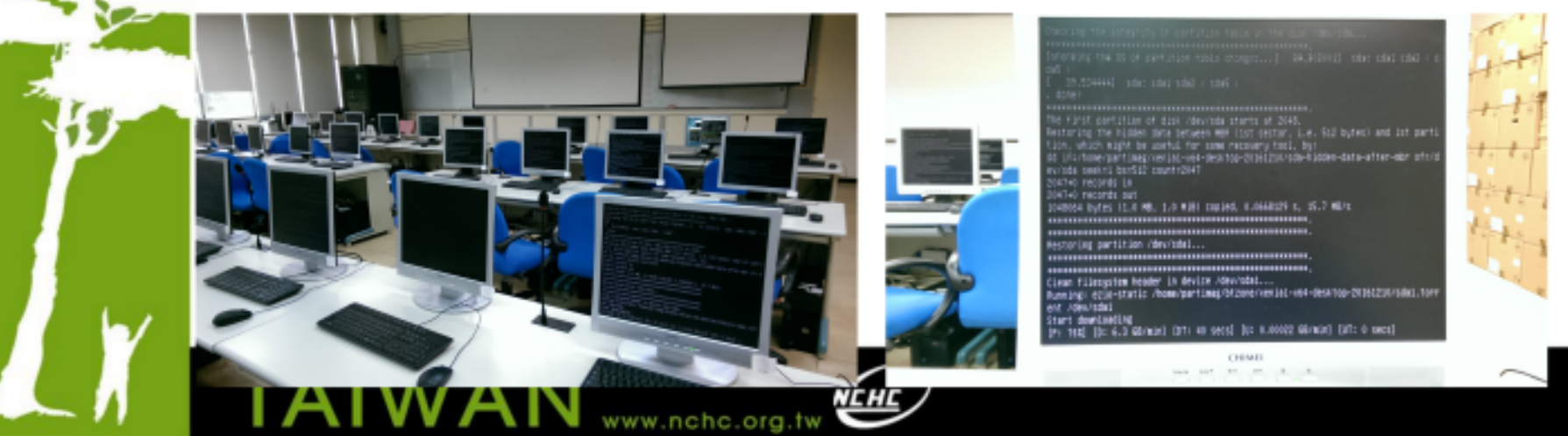

# 世界中の Clonezilla ユーザ

Visitor Map for Clonezilla.org

10,836,398 total visits for: | Aug 30, 2015 - Feb 28.

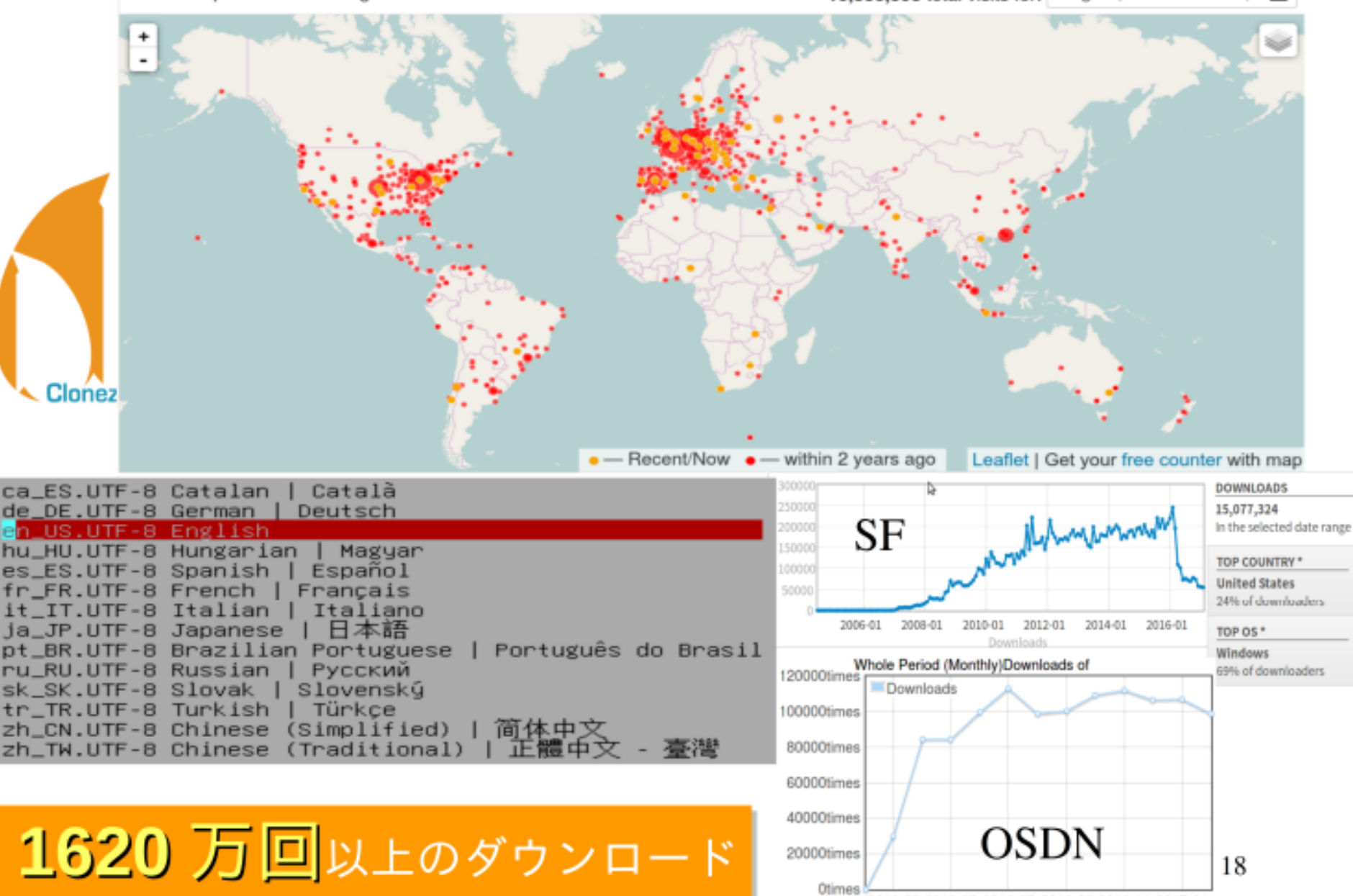

2016-03 2016-05 2016-07 2016-09 2016-11 2017-01

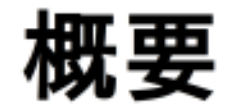

Clonezilla の紹介

- 機能
- 2016年秋からの更新点
- 自動システム構築
	- Live 起動パラメータ
	- $\blacksquare$  Ansible
	- ビッグデータシステム構築

19

- $\blacksquare$  Clonezilla-BD
- Q&A

# 自動構築用 Live 起動パラメーター

• キーボードと言語の事前設定

• 例

- locales=en\_US.UTF-8 keyboard-layouts=us
- ブートパラメーターは以下の順番で実行される事を忘れずに
	- $-$  ocs\_prerun  $\rightarrow$  ocs\_preload  $\rightarrow$  ocs\_repository  $\rightarrow$ 
		- ocs\_savedisk\_prerun/ocs\_saveparts\_prerun/ocs\_restoredisk\_prerun/  $ocs\_restoreparts\_prerun \rightarrow occ\_postrun$
	- boot=live union=overlay username=user config components quiet noswap edd=on nomodeset locales=en\_US.UTF-8 keyboard-layouts=us ocs\_prerun1="dhclient -v eth0" ocs\_repository="nfs://192.168.56.254:/home/partimag" ocs\_live\_run="ocs-sr -g auto -e1 auto -e2 --batch -r -j2 -scr -k1 -p true restoredisk xenial-x64-20161104 sda" ocs\_live\_extra\_param="" ocs\_live\_batch="no" vga=788 ip= net.ifnames=0 nosplash i915.blacklist=yes radeonhd.blacklist=yes nouveau.blacklist=yes vmwgfx.enable\_fbdev=1 ocs\_postrun1="mount /dev/sda1 /mnt" ocs\_postrun2="rm -f /mnt/etc/resolv.conf; echo nameserver 160.194.192.17 > /mnt/etc/resolv.conf" ocs\_postrun3="chroot /mnt/ apt-get update; chroot /mnt/ apt-get -y install python" ocs\_postrun4="reboot"

- Ansible
	- Red Hat 社のフリーソフト , [http://ansible.com](http://ansible.com/)
- リストアされた OS に必要なパッケージ
	- Python
	- Ssh service
	- 例
		- マシン「 Cubs 」… python がインストールされ、 SSH サービスが動作する Ubuntu 16.04 で動作
		- マシン「Indians 」 ...操作用マシン ( Ansible でマシン「 Cubs 」上に docker をインストールしたい)

- 2ステップのみ。まず、ホストファイルを定義する。
	- 書式 : サーバ名 オプション
		- オプション :
			- ansible\_host … リモートホストの IP アドレス
			- ansible\_user … リモートホストの SSH ユーザ名
			- ansible\_ssh\_private\_key\_file …SSH 秘密鍵ファイル
			- ansible\_ssh\_pass … リモートホストの SSH パスワード
	- 例
		- Cubs ansible host=192.168.11.3 ansible user=root ansible\_ssh\_private\_key\_file=...

- 次に、 Ansible で Docker をインストールする為の 「 docker\_install.yml 」 Playbook ファイルを作成する。
	- name: Install docker and run service
	- # use group
		- hosts: DockerHost
		- sudo: True
		- tasks:
		- name: Install docker with openSUSE Leap
			- zypper:  $name={\{$ item }\}
			- with\_items:
				- docker
				- curl
			- when: ansible\_distribution == "openSUSE Leap"
		- name: Install docker with CentOS
			- yum: name={{ item }}
			- with\_items:
				- docker

- curl

when: ansible\_distribution == "CentOS"

 - name: Install docker with Ubuntu apt: name={{ item }} update\_cache=yes with\_items:

- docker.io

- curl

when: ansible\_distribution == "Ubuntu"

 - name: Create docker link with Ubuntu shell: ln -sf /usr/bin/docker.io /usr/local/bin/docker when: ansible distribution  $==$  "Ubuntu"

 - name: Set docker enable and run service: name=docker state=started enabled=yes

#-------------------------------------------------------

- マシン「Indians 」上で
	- Ansible がインストールされている事を確認する。 ない場合は下記を参考にインストールする。
		- http://docs.ansible.com/ansible/intro\_installation.html
	- マシン「 Cubs 」上に Docker をインストールして起動する コマンドを実行する。
		- ansible-playbook docker\_install.yml

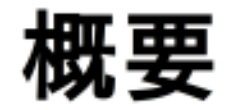

Clonezilla の紹介

- 機能
- 2016年秋からの更新点
- 自動システム構築
	- Live 起動パラメータ
	- $\blacksquare$  Ansible
	- ビッグデータシステム構築

26

- Clonezilla-BD
- Q&A

ビッグデータシステム構築

• 大規模:多数のノード→大規模構築が必要

**WAN** 

• 複雑 : システムインストール、ビッグデータアプリケーション

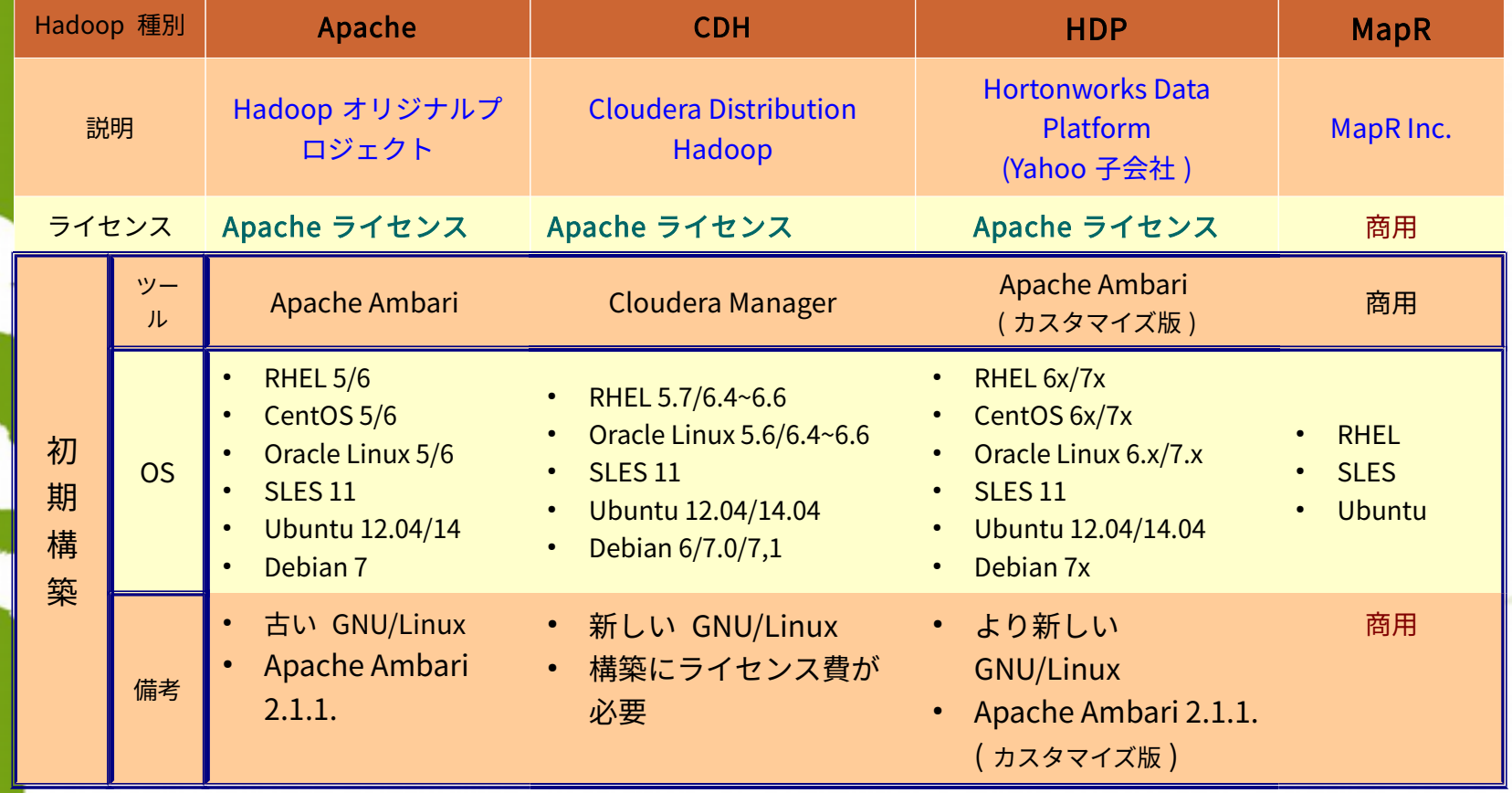

## なぜ Clonezilla-BD?

- イメージ化手法によるビッグデータ構築プログラム
- Hadoop クラスタ構築の簡単な方法
- メリット
	- 簡単 : 自動設定
		- (サービスアカウント、鍵、ソフトウェア設定、サービス、他を含む)
	- 互換性 **:** 物理/仮想マシンで動作。 **Clonezilla** 、 **TrueImage** 等で利用可能
	- 2つの方法
		- ノード構築
		- Clonezilla-SE
	- 必要なもの
		- システム構築用に、全計算ノード分の MAC アドレス一覧が書かれた ファイルが必要。

#### 方法1:ノード構築

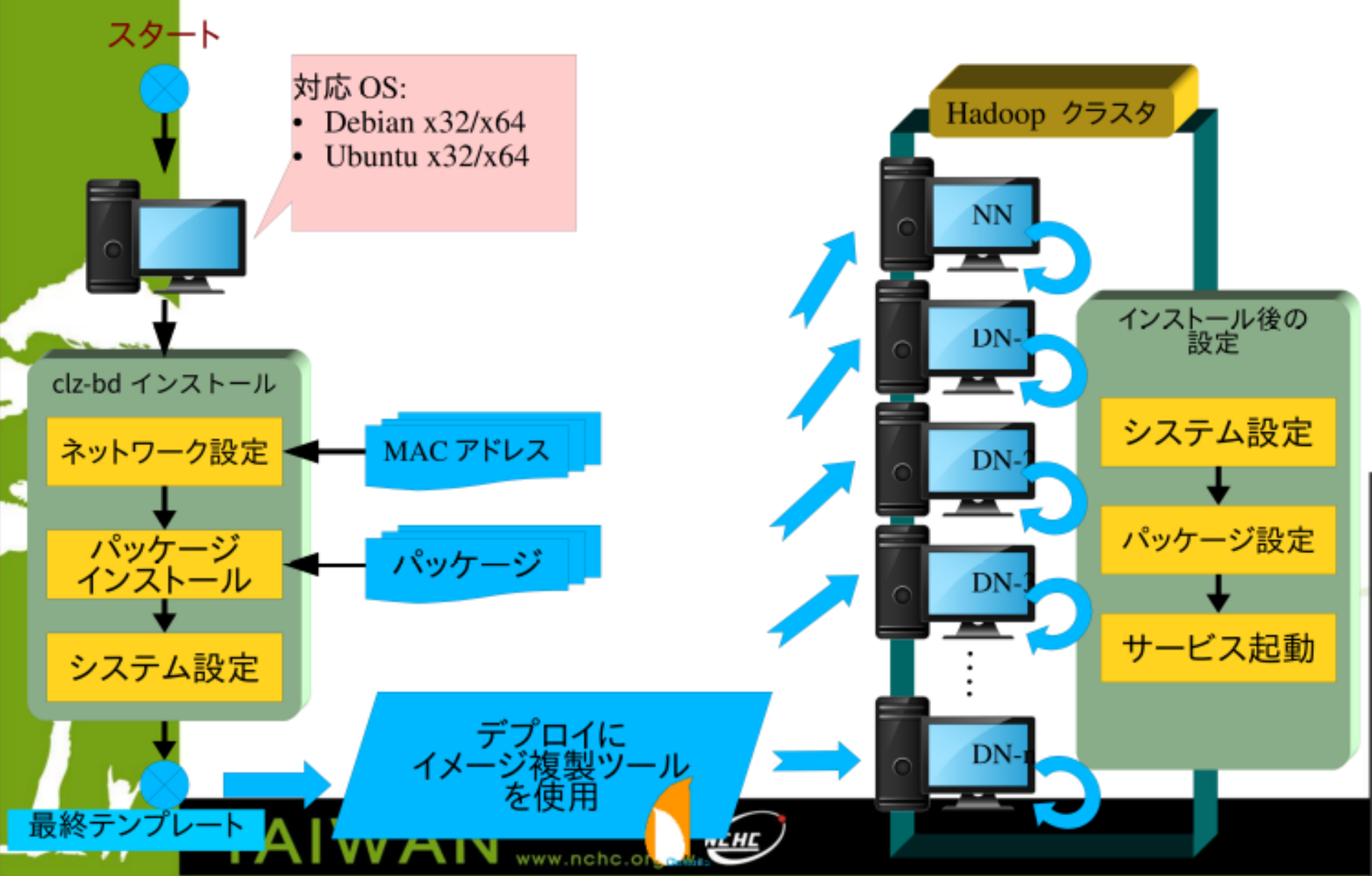

# 方法2: Clonezilla-SE

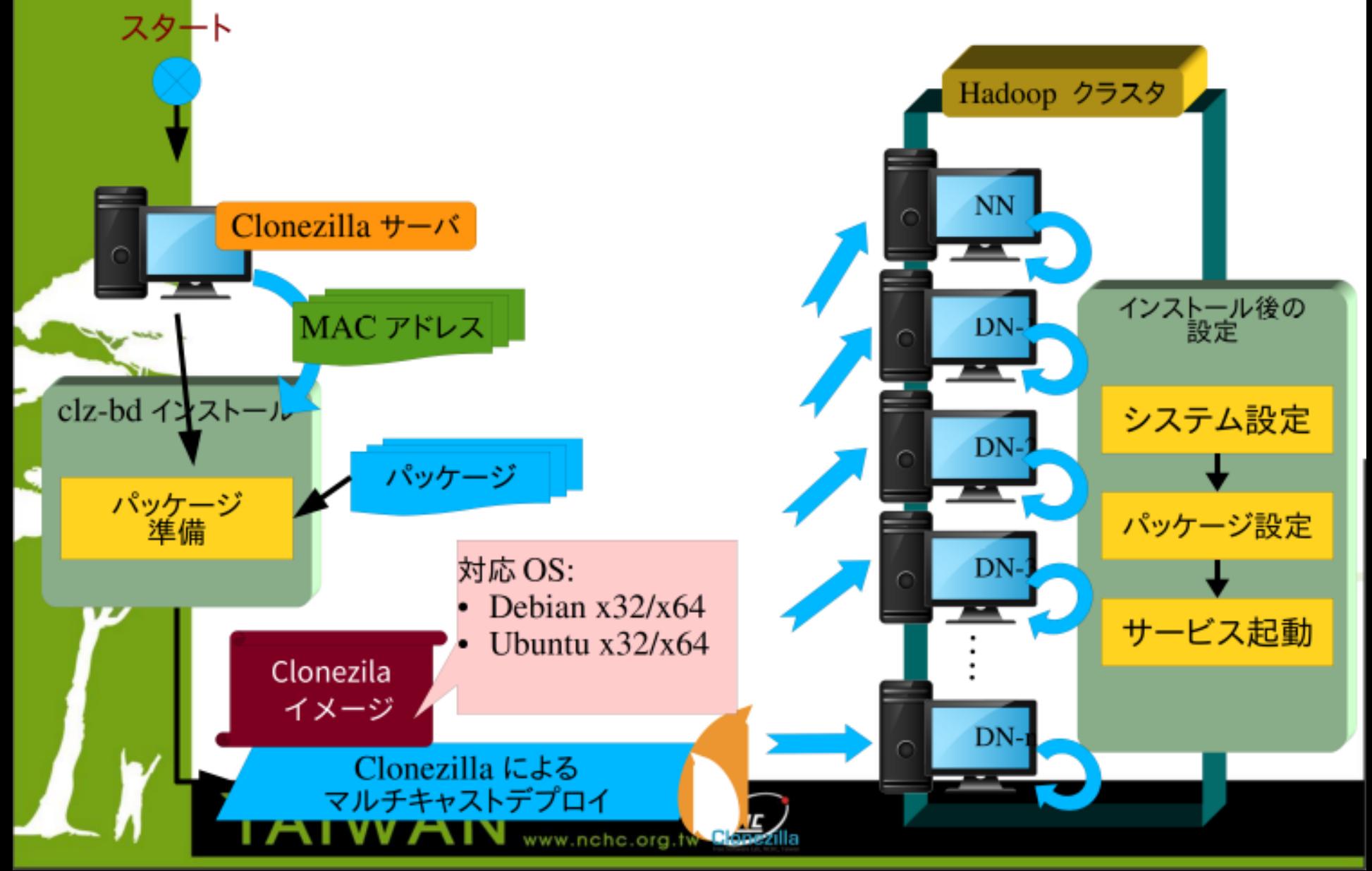

# プロジェクトとスクリーンショット

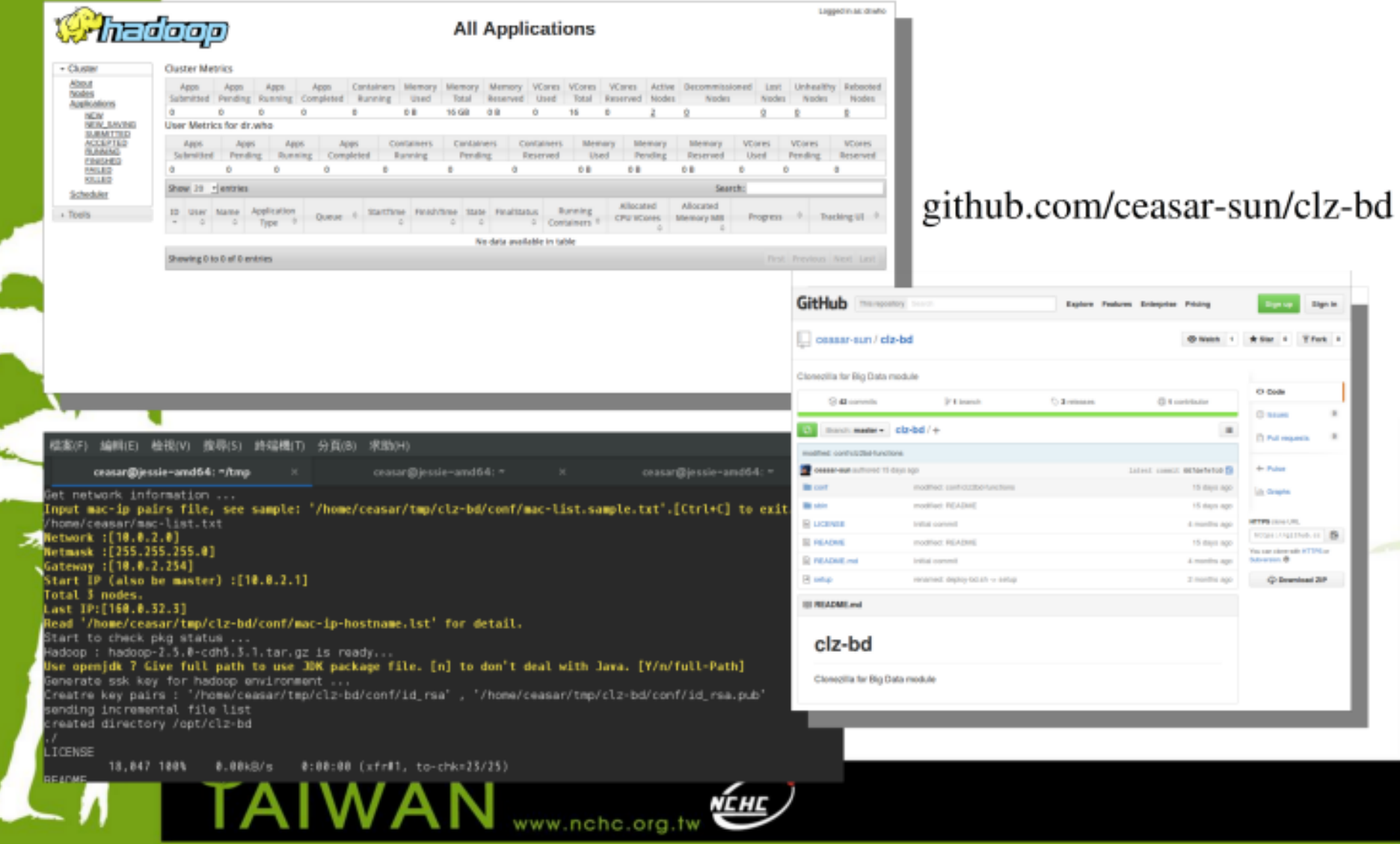

**Y** Fork 1

 $\overline{\phantom{a}}$ 

# デモ

- Ubuntu 16.04 デプロイ( Cubs マシン)
	- Ubuntu 16.04 リストア後、 python パッケージをインストール
- Cubs マシン上に Ansible で docker をインストールし、 docker サービスを起動
	- "busybox" Docker 環境を起動

**WAN** 

## まとめ

- Clonezilla Live から Live 起動パラメーターを使用し て、 OS リストア直後にパッケージインストールしたり OS を設定したりする事ができます。
	- Ansible (又は Puppet 等)を使用して、 OS 再起動直後 にパッケージをインストールしたり OS を設定したりす る事ができます。
		- Clonezilla-BD を使用して、ビッグデータ計算用の Hadoop クラスタを構築できます。

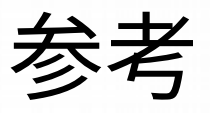

- Clonezilla: http://clonezilla.org
- DRBL: http://drbl.org

TAIWAN

- Ansible: http://docs.ansible.com/ansible/
- Clonezilla-BD: https://github.com/ceasar-sun/clz-bd

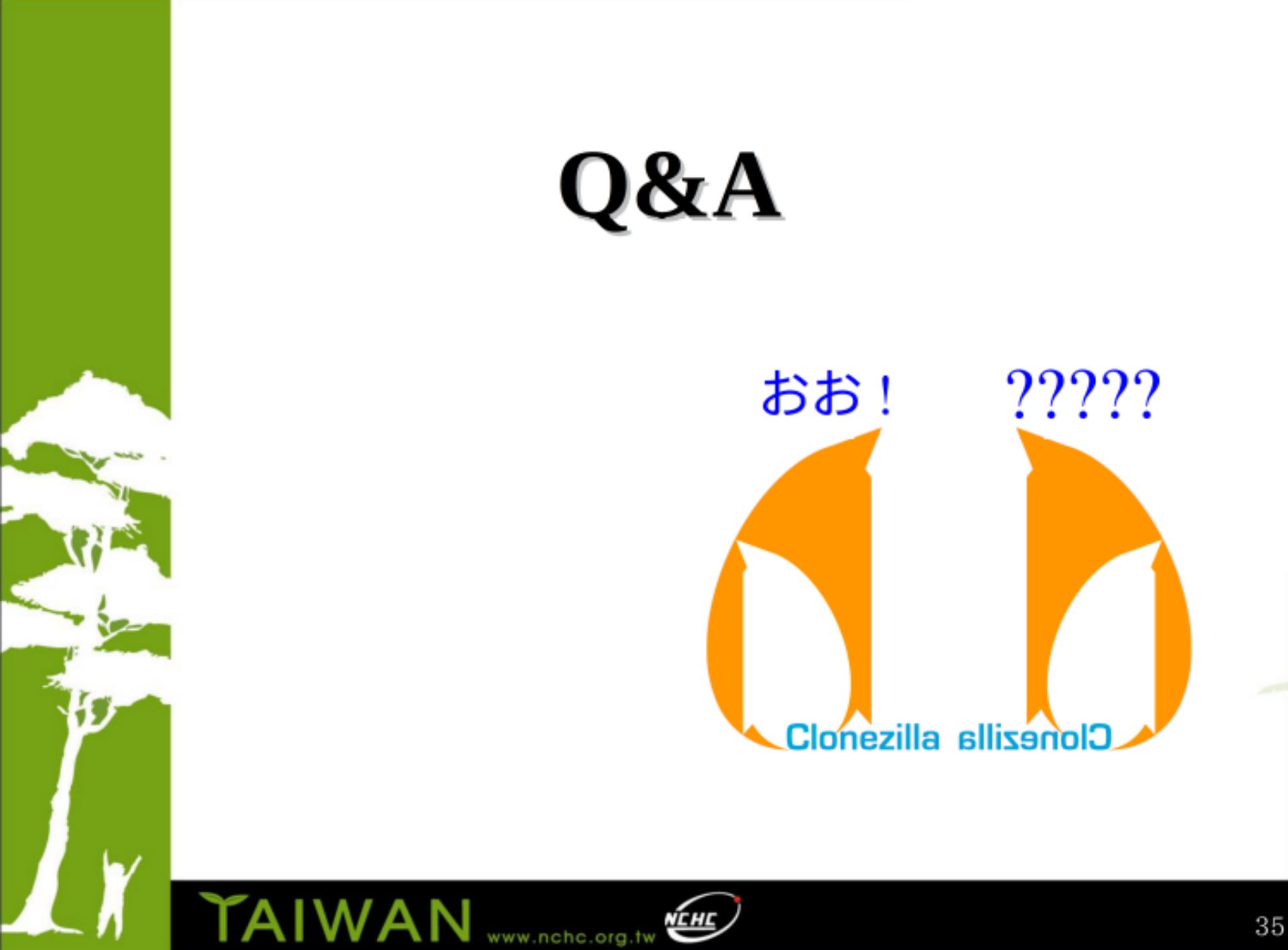